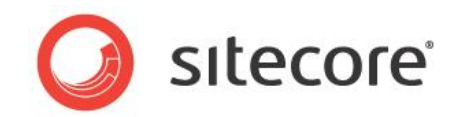

# Sitecore® Experience Platform<sup>™</sup> 7.5 or later Sitecore Search and Indexing Guide

*A Guide for Developers and Administrators*

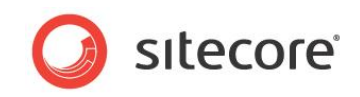

#### **Table of Contents**

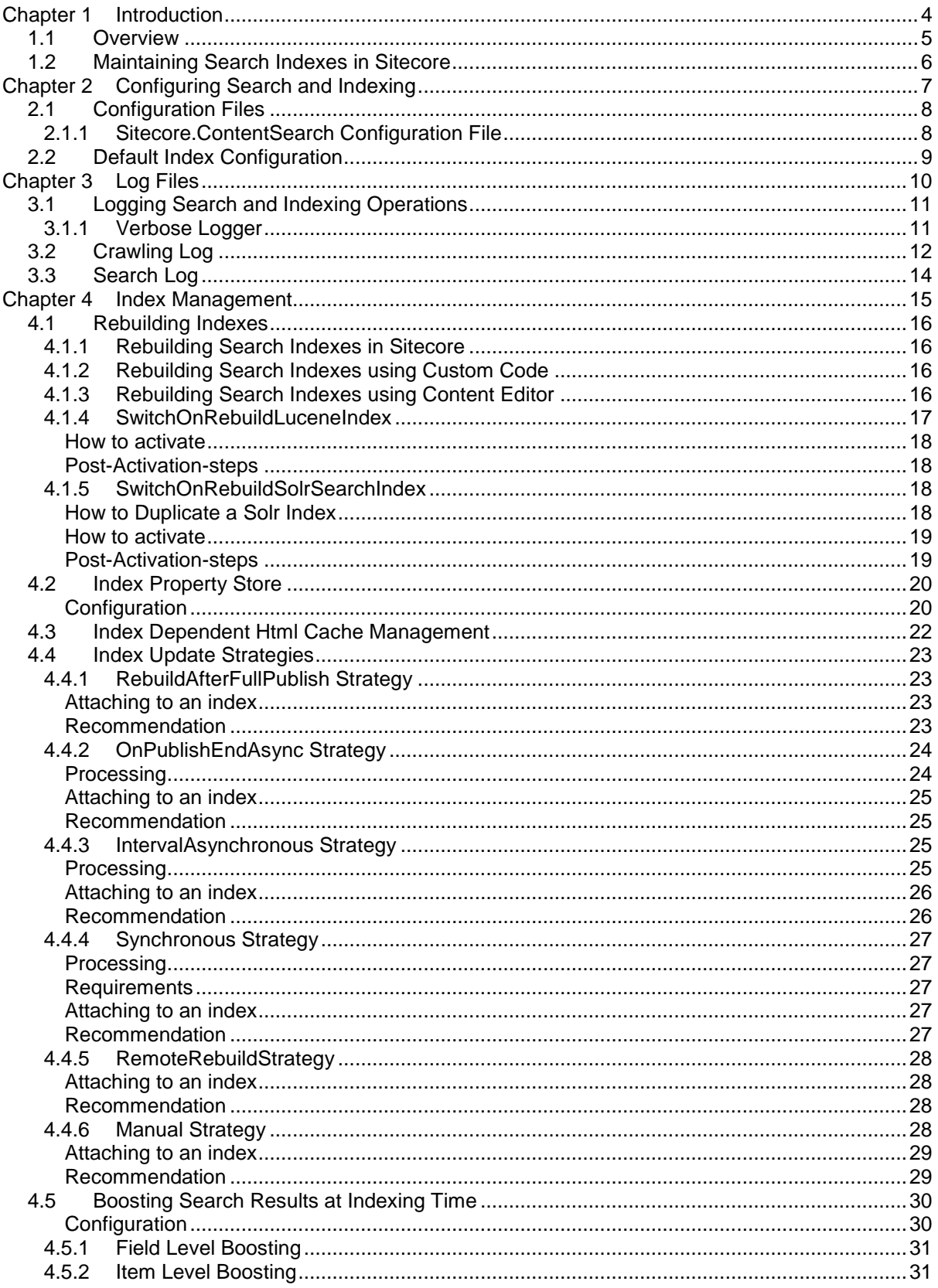

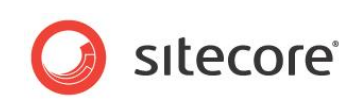

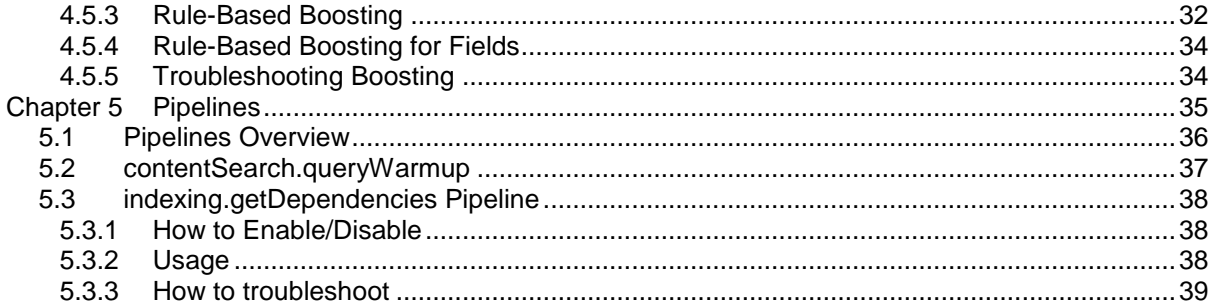

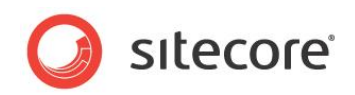

# **Chapter 1**

### <span id="page-3-0"></span>**Introduction**

This guide is for Sitecore partners and developers who want to implement search functionality in Sitecore CMS.

- Overview of Search and Indexing
- Maintaining Indexes in Sitecore

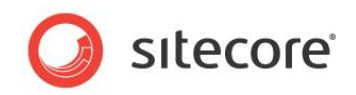

#### <span id="page-4-0"></span>**1.1 Overview**

Lucene is an open source search engine used in Sitecore CMS for indexing and searching the contents of a Web site. Sitecore CMS 7.5 uses Lucene 3.0.3. Large, distributed Sitecore installations which require increased search performance can implement the SOLR search module. For more information, see the *Sitecore Search Scaling Guide*.

Sitecore implements a wrapper for the Lucene engine which has its own API. The original API (Lucene.Net) and the Sitecore API (Sitecore.ContentSearch) are both accessible to developers that want to extend their indexing and search capabilities.

However, before you start to use *Lucene.Net or* the *Sitecore.Search* API, it is important to understand some key concepts.

#### **Important Note**

The Sitecore. Data. Indexing API was deprecated in Sitecore CMS 6.5. The Sitecore.Search API works with Sitecore CMS 6 and 7, but is not recommended for new development in version 7.5. Developers should use the Sitecore.ContentSearch API when using Sitecore Search or Lucene search indexes in Sitecore 7.5.

Sitecore Search is already implemented in a number of different ways in the Sitecore Desktop. These features use the older Sitecore.Search API.These features are:

- Content Editor the search box above the content tree (has the same functionality as Quick Search).
- Quick Search the search box to the bottom right of the Sitecore Desktop (has the same functionality as Content Editor Search).
- Classic Search this is available from the Sitecore Start button and in the Navigate tab on the ribbon.

You can also use the Sitecore. ContentSearch API to extend these capabilities to create custom search functionality for your web site.

For more information, see the manual *Developer's Guide to Item Buckets and Search*.

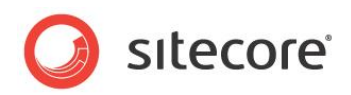

#### <span id="page-5-0"></span>**1.2 Maintaining Search Indexes in Sitecore**

In Sitecore 7 the index maintenance infrastructure was completely revised. Instead of one global way of maintaining the indexes, there is a more transparent and flexible mechanism of Index Update Strategies. Each strategy attached to an index provides a unique way of hooking up to the Sitecore events to keep your index updated.

For more information, see the section *[Index Update](#page-22-0) Strategies*.

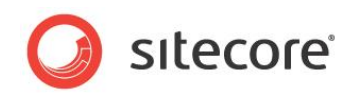

### **Chapter 2**

## <span id="page-6-0"></span>**Configuring Search and Indexing**

This section describes the configuration files are used to control search and indexing in Sitecore CMS 7.5

- Configuration files that are shipped with Sitecore CMS 7.5
- Default configuration

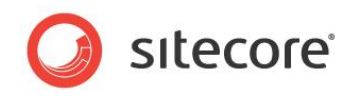

#### <span id="page-7-0"></span>**2.1 Configuration Files**

The following files are shipped with Sitecore CMS 7.5. They are located in the Website\App-Config\Include folder.

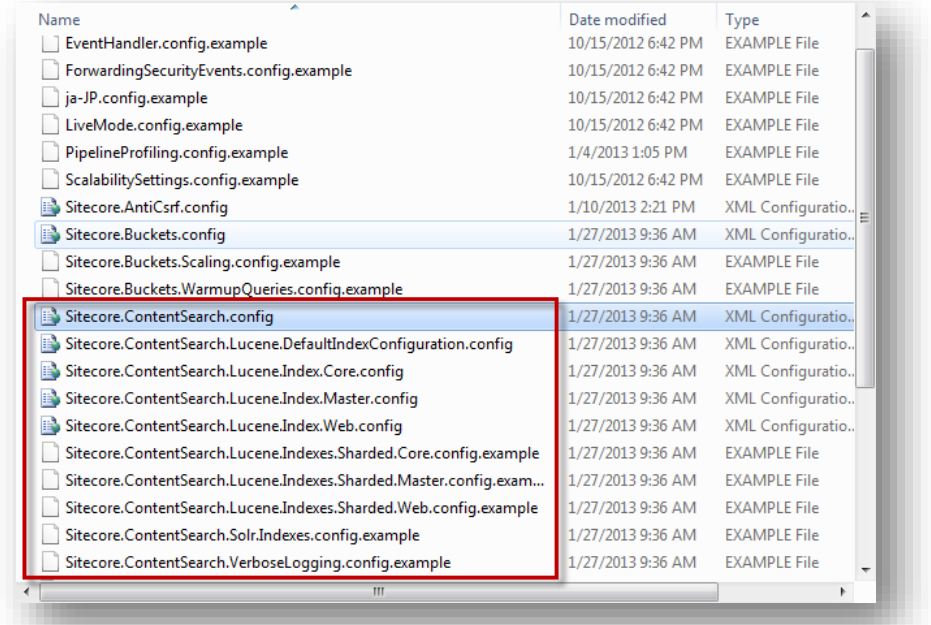

#### <span id="page-7-1"></span>**2.1.1 Sitecore.ContentSearch Configuration File**

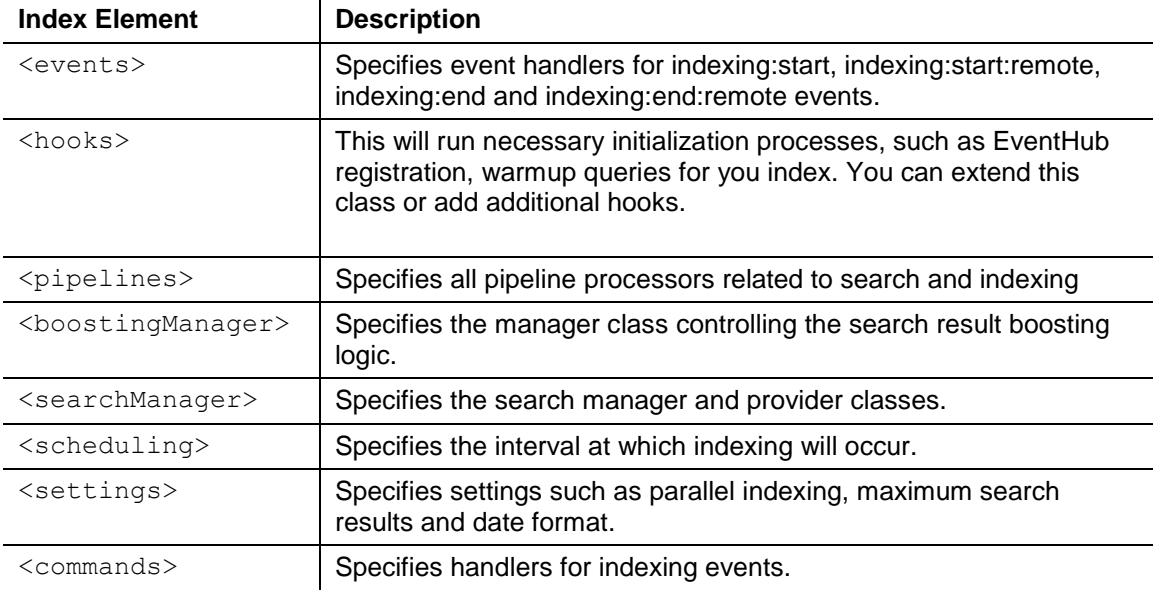

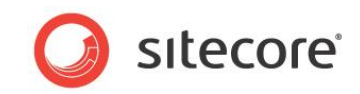

### <span id="page-8-0"></span>**2.2 Default Index Configuration**

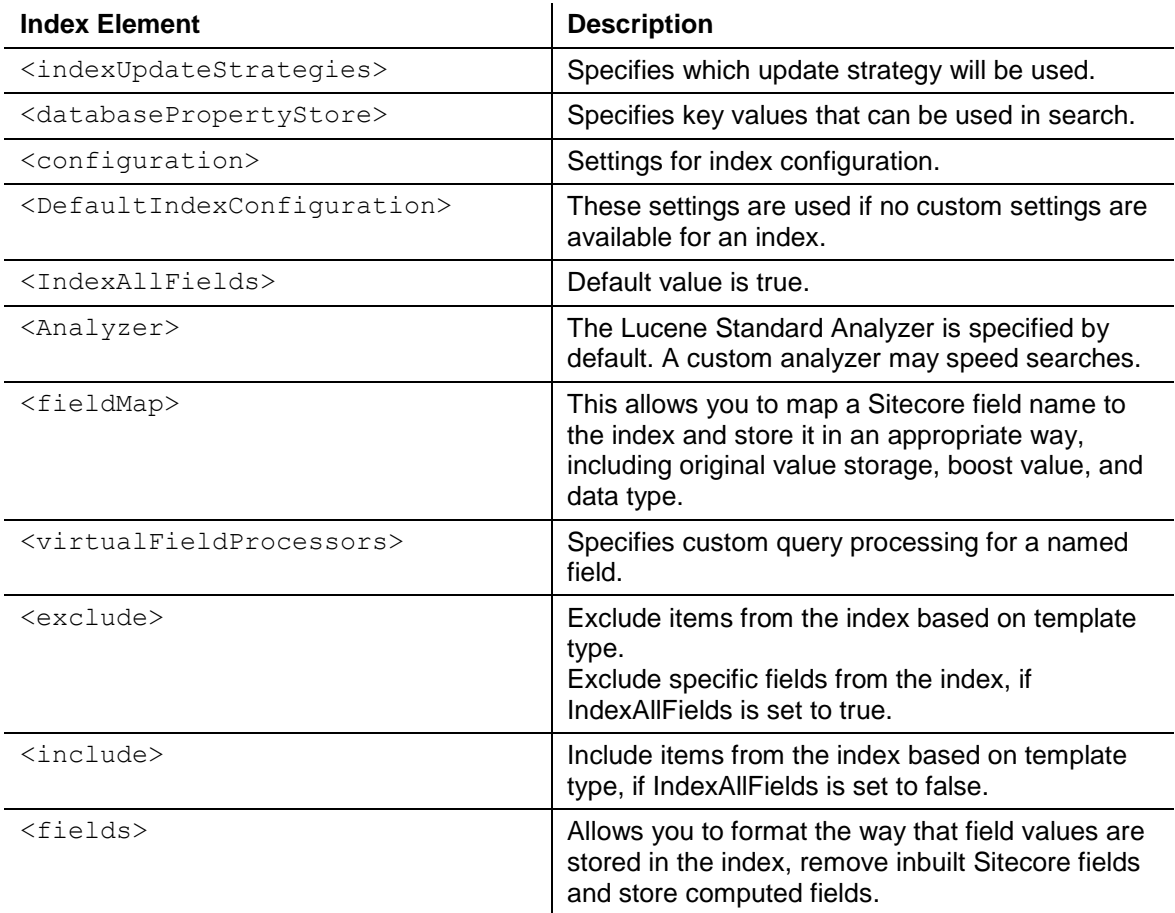

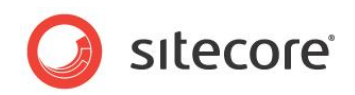

# **Chapter 3**

### <span id="page-9-0"></span>**Log Files**

This chapter describes the log files and logging options that are available for search and indexing in Sitecore 7.5.

- Verbose Logger
- Crawling Log
- Search Log

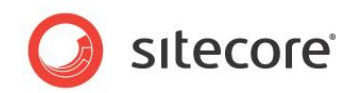

#### <span id="page-10-0"></span>**3.1 Logging Search and Indexing Operations**

Sitecore CMS 7.5 provides log files for tracking search and indexing operations. The *Crawling* log tracks information about indexing operations. The *Searching* log shows queries that were generated and run.

#### <span id="page-10-1"></span>**3.1.1 Verbose Logger**

In order to facilitate the transparency of the indexing mechanism, in addition to standard logging embedded within various elements of the Sitecore.ContentSearch namespace, additional verbose logging can be enabled.

The VerboseLogger is instantiated conditionally during initial search configuration.

The VerboseLogger is instantiated only when the following setting is set to true*:*

"Indexing.VerboseLogging"

Since this setting is not present in the configuration out of the box and falls back to false*,* the VerboseLogger is disabled by default. See the

Sitecore.ContentSearch.VerboseLogging.config.example file if you wish to enable Verbose Logging.

It is important to enable the VerboseLogger component only in special circumstances and never run it for long periods in production. Otherwise, this would result in an extremely large log file, which may have performance implications.

This feature is designed to facilitate search index configuration and provide necessary insight in troubleshooting scenarios. For example, if a particular item is not getting indexed, VerboseLogger can provide more context and help figure out the problem.

The VerboseLogger is using a rich set of indexing events:

indexing:excludedfromindex indexing:start indexing:end indexing:addingrecursive indexing:addedrecursive indexing:adding indexing:added indexing:refreshstart indexing:refreshend indexing:deleteitem indexing:deletegroup indexing:updatingitem indexing:updateditem indexing:updatedependents indexing:refreshstart indexing:refreshend indexing:propertyset indexing:propertyget indexing:propertyadd

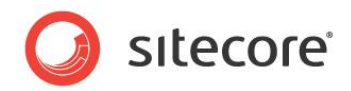

#### <span id="page-11-0"></span>**3.2 Crawling Log**

The *Crawling Log* is designed to provide more insight into what's going on during the indexing process.

Similar to other loggers, the *Crawling Log* is defined in the web.config file, in the <log4net /> section. The default logging level is INFO:

```
<logger name="Sitecore.Diagnostics.Crawling" additivity="false">
       <level value="INFO" />
       <appender-ref ref="CrawlingLogFileAppender" />
</logger>
```
The appender for this log is defined in the same section, and by default is setup to write to a .  $txtxt$ file under the folder data/logs:

```
<appender name="CrawlingLogFileAppender" type=
    "log4net.Appender.SitecoreLogFileAppender, Sitecore.Logging">
      <file value="$(dataFolder)/logs/Crawling.log.{date}.txt" />
 <appendToFile value="true" />
 <layout type="log4net.Layout.PatternLayout">
        <conversionPattern value="%4t %d{ABSOLUTE} %-5p %m%n" />
       </layout>
</appender>
```
Since the implementation is based on Log4Net, you can tweak the appender to log to a Windows Event Log or database, or any other location. For more information, see the *Log4Net* documentation.

Here is a sample of the output from the *Crawling Log*. As you can see, when you start Sitecore, the log renders information on how each index is configured and initialized.

```
INFO [Index=sitecore_core_index] Initializing IntervalAsynchronousUpdateStrategy 
       with interval '00:01:00'.
INFO [Index=sitecore_core_index] Initializing LuceneDatabaseCrawler. 
       DB:core / Root:/sitecore
INFO [Index=sitecore master index] Initializing SynchronousStrategy.
INFO [Index=sitecore master_index] Initializing LuceneDatabaseCrawler.
       DB:master / Root:/sitecore
INFO [Index=sitecore web index] Initializing OnPublishEndAsynchronousStrategy.
INFO [Index=sitecore web index] Initializing LuceneDatabaseCrawler.
       DB:web / Root:/sitecore
INFO [Index=custom_master] Initializing IntervalAsynchronousUpdateStrategy 
      .<br>with interval '00:00:05'.
INFO [Index=custom_master] Initializing LuceneDatabaseCrawler. DB:master / 
       Root:{D70CBEED-6DCF-483F-978F-6FC3C8049512}
INFO [Index=custom_web] Initializing OnPublishEndAsynchronousStrategy.
INFO [Index=custom_web] Initializing LuceneDatabaseCrawler. 
       DB:web / Root:{D70CBEED-6DCF-483F-978F-6FC3C8049512}
INFO [Index=custom_web] Creating primary and secondary directories
INFO [Index=custom_web] Resolving directories from index property 
      store for index 'custom web'
INFO [Index=custom_master] IntervalAsynchronousUpdateStrategy executing.
```
The *Crawling Log* will also output every time an index update strategy is hit for a particular index, when a full rebuild is triggered on a particular index.

Because the *Crawling Log* is set to output at the INFO level by default, the output information will be limited.

If you require more detailed logs of indexing activity for troubleshooting purposes, you can change the logging level to DEBUG:

```
<logger name="Sitecore.Diagnostics.Crawling" additivity="false">
       <level value="DEBUG" />
       <appender-ref ref="CrawlingLogFileAppender" />
</logger>
```
This configuration change, along with enabling the Verbose Logger, will produce a very detailed, item level indexing log. For obvious reasons, this setting is meant to be used only for troubleshooting at very short times in any environment.

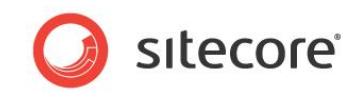

Here are some use cases when the *Crawling Log* can be helpful:

- One of my indexes is not getting updated.
- I have determined that some items are not being indexed, but I don't know why.
- For some reason, full rebuild is triggered for my index. I need to understand why.
- I would like to explore indexing activity on a particular server.
- I am setting up a multi-server environment, which is heavily relying on ContentSearch. I need to test how my index is being updated across all servers.

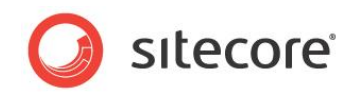

#### <span id="page-13-0"></span>**3.3 Search Log**

The Search Log provides an ultimate insight on how your search queries are executed.

Similar to other loggers, the *SearchLog* is defined in the <log4net /> section of web.config, with the default logging level set to INFO:

```
 <logger name="Sitecore.Diagnostics.Search" additivity="false">
   <level value="INFO" />
   <appender-ref ref="SearchLogFileAppender" />
 </logger>
```
The appender for this log is defined in the same section, and by default is setup to write to a  $.txt$ file under the folder data/logs:

```
<appender name="SearchLogFileAppender" 
    type="log4net.Appender.SitecoreLogFileAppender, Sitecore.Logging">
       <file value="$(dataFolder)/logs/Search.log.{date}.txt" />
       <appendToFile value="true" />
       <layout type="log4net.Layout.PatternLayout">
         <conversionPattern value="%4t %d{ABSOLUTE} %-5p %m%n" />
       </layout>
</appender>
```
Since the implementation is based on Log4Net, you can configure the appender to log to a Windows Event Log or database, or any other location. For more information, see the *Log4Net* documentation.

Here is a sample output of the SearchLog:

```
3212 19:31:56 INFO ExecuteQueryAgainstLucene :
   +_datasource:sitecore +(+(+_path:11111111111111111111111111111111 +_latestversion:1)
   +mileagehwy:[1 TO 4mileagecity]) - Filter : 3212 19:31:56 
 INFO Results from web database :8818
```
If you need to enable full level debug of content searches, enable this setting in the Sitecore.ContentSearch..config file and change the logging level for the SearchLogger to DEBUG: ContentSearch.EnableSearchDebug = true

```
<logger name="Sitecore.Diagnostics.Search" additivity="false">
       <level value="DEBUG" />
       <appender-ref ref="SearchLogFileAppender" />
</logger>
```
It is important to understand the value of the SearchLog in context of a particular persona:

For developers, it is important to understand how the Linq code translates into native search queries passed onto the Search Provider (Lucene or Solr out of the box).

For the administrators, it is important to understand which search queries are performed on a particular server. This information can be used for further optimization, such as inclusion into the queryWarmup pipeline.

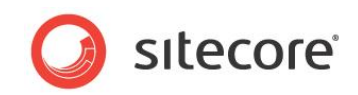

## **Chapter 4**

# <span id="page-14-0"></span>**Index Management**

This chapter explains how to rebuild, manage, and optimize indexing in Sitecore 7.5.

- Rebuilding Indexes
- Index Property Store
- Index Dependent Html Cache Management
- Index Update Strategies
- Boosting Search Results

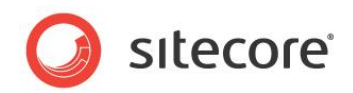

#### <span id="page-15-0"></span>**4.1 Rebuilding Indexes**

In certain situations, such as, when deploying a site to a production environment or when indexes are out of sync or corrupted, it may be necessary to perform a full rebuild operation on a particular index.

#### <span id="page-15-1"></span>**4.1.1 Rebuilding Search Indexes in Sitecore**

To rebuild indexes from the Sitecore Client:

- 1. Log in to the **Sitecore Desktop**.
- 2. Open the **Control Panel**.
- 3. Click **Indexing** and then click **Indexing Manager***.*
- 4. In the wizard select the indexes you want to rebuild and click **Rebuild**.

#### <span id="page-15-2"></span>**4.1.2 Rebuilding Search Indexes using Custom Code**

To rebuild indexes from custom code, run one of these scripts from a custom . aspx page:

```
// To rebuild "new" search indexes, use this piece of code for every "new" index
IndexCustodian.FullRebuild(ContentSearchManager.GetIndex("[INDEX NAME]", true);
// Or to rebuild all indexes, use the following piece of code:
IndexCustodian.RebuildAll();
```
#### <span id="page-15-3"></span>**4.1.3 Rebuilding Search Indexes using Content Editor**

In order to facilitate quick index management, in the **Content Editor**, on the **Developer** tab, an **Indexing Power Tools** group has been added:

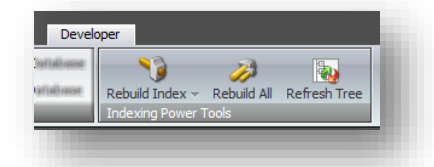

This group contains the following commands:

#### **Rebuild Index Command**

When you click **Rebuild Index**, a list of all indexes registered within the system is displayed:

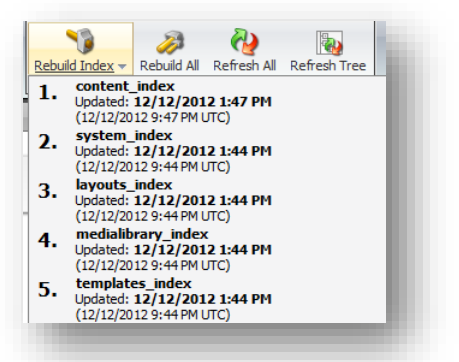

This list contains the id of the index, the last time index was updated in local time, and the same timestamp in UTC.

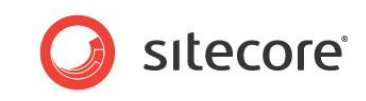

To rebuild an index, click it in the list and a progess dialog box is displayed:

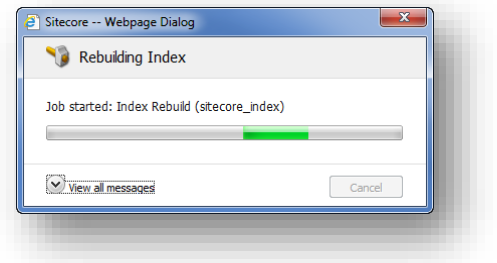

#### **Rebuild All**

Performs a full rebuild on all the indexes registered in the system. A progress dialog box is displayed for each index.

#### **Refresh Tree**

This operation will process the selected item and all its descendants recursively and will force an update operation on all indexes that are responsible for the selected content area. This command is reserved for special cases when the incremental indexing is either not working as expected, or when the Manual update strategy is used. Use this feature only when absolutely necessary.

#### <span id="page-16-0"></span>**4.1.4 SwitchOnRebuildLuceneIndex**

This class inherits from LuceneIndex and adds important capability of maintaining two directories for a particular index. This solves the problem of LuceneIndex implementation which resets (deletes) the index directory before a full index rebuild. Since this problem is important only for production environments, you can reconfigure your custom index with the SwitchOnRebuildLuceneIndex implementation during testing and before moving to a production environment.

When the SwitchOnRebuildLuceneIndex object is initialized, the presence of a secondary folder is verified. If the folder does not exist, it is created with the baseline directory name  $+$  sec:

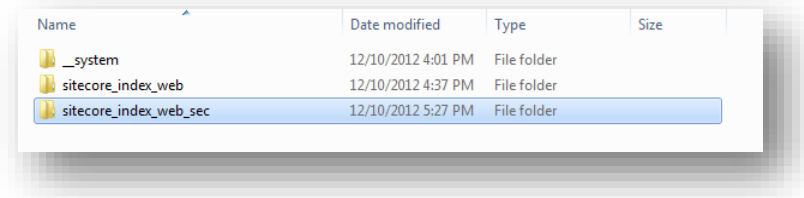

The index uses the IndexReader. LastModified (Directory) method to choose a primary directory based on the last modified date. The most up to date directory is used as the primary directory. Once you have enabled SwitchOnRebuildIndex, you must perform the Post-Activation steps to rebuild the indexes

#### **Note**

The primary directory is used for index read and update operations. The secondary directory is a fallback for read operations during a full index rebuild.

The information about which directory is primary and which one is secondary is written to the *Index Property Store*.

If the index has already been initialized, the information about which directory is primary and which is secondary is retrieved from the *Index Property Store*.

During the initialization of the SwitchOnRebuildLuceneIndex object, the following entries are written to the CrawlingLog:

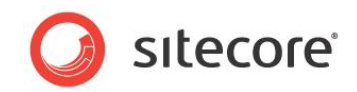

```
"Resolving directories from index meta data store"
"Resolving directories by last time modified"
"Primary directory last modified = '…'"
"Secondary directory last modified = '…'"
"ReadUpdateDirectory is set to ...
"FullRebuildDirectory is set to '{0}'"
```
<span id="page-17-0"></span>When the full index rebuild is completed, the primary and secondary directories are switched.

#### **How to activate**

To use this implementation, change the type reference on a particular search index to Sitecore.ContentSearch.LuceneProvider.SwitchOnRebuildLuceneIndex:

```
<indexes hint="list:AddIndex">
   <index id="content_index"
          type="Sitecore.ContentSearch.LuceneProvider.SwitchOnRebuildLuceneIndex, 
                 Sitecore.ContentSearch.LuceneProvider">
        <param desc="name">$(id)</param>
        <param desc="folder">$(id)</param>
...
```
#### <span id="page-17-1"></span>**Post-Activation-steps**

After the configuration file has been adjusted, and the search index has been adjusted to use the SwitchOnRebuildLuceneIndex method, your website will use indexes from the primary directory. Each time you perform a full index rebuild, it is carried out in the secondary directory. The secondary directory then becomes the primary one after the rebuild.

#### <span id="page-17-2"></span>**4.1.5 SwitchOnRebuildSolrSearchIndex**

You can set up Solr to rebuild an index in a separate core so that the rebuilding does not affect the search index that is currently used. Once the rebuilding and the optimization of the index completes, Sitecore switches the two cores, and the rebuilt and optimized index is used. This functionality is similar to the functionality you get when you use SwitchOnRebuildLuceneIndex.

The SwitchOnRebuildSolrSearchIndex class inherits from SolrSearchIndex and adds the capability of maintaining two cores for a particular index. Because this is only important for production environments, you can reconfigure your custom index with the

SwitchOnRebuildSolrSearchIndex implementation during testing and before moving to a production environment.

#### **Note**

The primary core is used for index read and update operations. The secondary core is a fallback for read operations during a full index rebuild.

The information about which core is primary and which one is secondary is written to the *Index Property Store*.

If the index has already been initialized, the information about which directory is primary and which is secondary is retrieved from the *Index Property Store*.

<span id="page-17-3"></span>When the full index rebuild is completed, the primary and secondary cores are switched.

#### **How to Duplicate a Solr Index**

You have to create a Solr index that is an exact duplicate of the primary Solr search index. Follow this procedure:

1. Go the Solr server, and copy the existing itembuckets folder. Call the copy itembuckets\_sec.

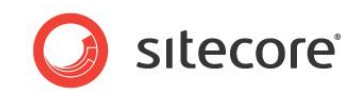

2. Update the solr.xml file like this:

```
<cores defaultCoreName="itembuckets" adminPath="/admin/cores" 
zkClientTimeout="${zkClientTimeout:15000}" hostPort="8983" 
hostContext="solr">
<core loadOnStartup="true" instanceDir="itembuckets\" 
transient="false" name="itembuckets"/>
<core loadOnStartup="true" instanceDir="itembuckets_sec\" 
transient="false" name="itembuckets_temp"/>
 </cores>
```
- 3. Restart Solr.
- 4. Check the two cores. You can do this by visiting these URLs (adapting to your actual environment):

```
http://localhost:8983/solr/itembuckets/select/?q=*:*&version=2.2&sta
rt=0&rows=10&indent=on
http://localhost:8983/solr/itembuckets_sec/select/?q=*:*&version=2.2
&start=0&rows=10&indent=on
```
Both should return 0 results (but you will see some XML).

#### <span id="page-18-0"></span>**How to activate**

To use this implementation, change the type reference on a particular search index to Sitecore.ContentSearch.SolrProvider.SwitchOnRebuildSolrSearchIndex, and add the rebuildcore parameter:

```
<indexes hint="list:AddIndex">
    <index id="content_index"
           type="Sitecore.ContentSearch.SolrProvider.SwitchOnRebuildSolrSearchIndex, 
                 Sitecore.ContentSearch.SolrSearchProvider">
        <param desc="name">$(id)</param>
         <param desc="core">itembuckets</param>
   <param desc="rebuildcore">itembuckets_sec</param>
 ...
```
#### <span id="page-18-1"></span>**Post-Activation-steps**

After you have adjusted the configuration file, your website will use indexes from the primary core. Each time you perform a full index rebuild, it is carried out in the secondary core. The secondary core then becomes the primary one after the rebuild.

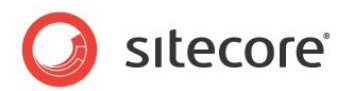

#### <span id="page-19-0"></span>**4.2 Index Property Store**

The purpose of the index property store is to persist additional meta-data for indexes such as last updated timestamp.

#### <span id="page-19-1"></span>**Configuration**

The out of the box index property store implementation is defined within the sitecore/contentSearch area within the Sitecore.ContentSearch.Lucene.DefaultIndexConfiguration.config file: <databasePropertyStore type="Sitecore.ContentSearch.Maintenance.IndexDatabasePropertyStore, Sitecore.ContentSearch">  $<$ Key> $$(1)$  $<$ /Key> <Database>core</Database> </databasePropertyStore>

As the name suggests, this index property store implementation is using the Sitecore database as persistent store, specifically, the Properties table of the designated database. As can be seen from the parameters, this component is set to use the core database out of the box.

The property store is assigned to each index using the following configuration:

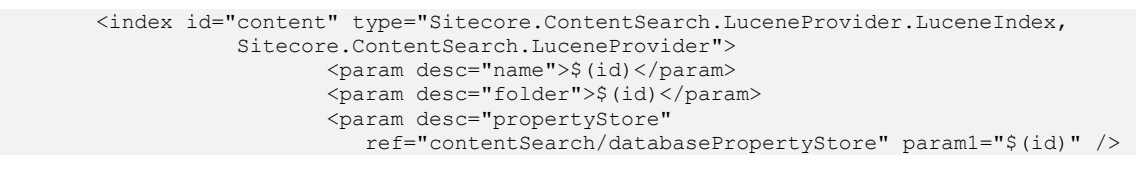

The first param1 attribute must be set to  $\frac{6}{10}$  or something else that is unique within all indexes.

Essentially, the index property store is a key/value based storage. The key consists of the Master Key and the key of the record that needs to be saved. The Master Key depends on configuration. In the example above, the Key parameter on the databasePropertyStore definition node  $(\langle \text{Key} \rangle \xi(1) \langle \text{Key} \rangle)$  will pick up the first parameter from the place where databasePropertyStore is referenced:

<param desc="propertyStore" ref="contentSearch/databasePropertyStore" param1="\$(id)" />

Since this record is defined within the  $\langle$ index /> element,  $\hat{S}$ (id) will be equal to "content":

<index id="content">

This way the databasePropertyStore can guarantee key uniqueness across all indexes. In addition, the InstanceName gets appended to the MasterKey, which guarantees key uniqueness across all environments.

So taking the index configuration above into account, if we attempt to save a custom property to the index property store using this code:

index.PropertyStore.Set("docs-count", "123");

The value "123" will be saved with key = content\_CM01\_docs-count where content is index id, CM01 is instance name.

How to create a custom index property store implementation:

If the out of the box implementation does not meet the implementation needs, a custom index property store implementation can be created by implementing the IIndexPropertyStore interface.

After the custom index property store implementation is created, it needs to be defined somewhere within the <contentSearch /> area and assigned to appropriate indexes.

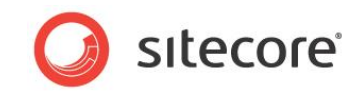

#### For example:

```
<contentSearch>
          <fileSystemPropertyStore type="Custom.IndexFileSystemPropertyStore, Custom">
             <Key>$(1)</Key>
             <FilePath>$(dataFolder)/indexpropertystore</FilePath>
          </fileSystemPropertyStore>
...
<index id="content" type="Sitecore.ContentSearch.LuceneProvider.
           LuceneIndex, Sitecore.ContentSearch.LuceneProvider">
                   <param desc="name">$(id)</param>
                  <param desc="folder">$(id)</param>
                  <param desc="propertyStore" 
                             ref="contentSearch/fileSystemPropertyStore" 
                            param1="$(id)"/>
```
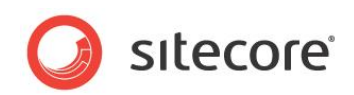

#### <span id="page-21-0"></span>**4.3 Index Dependent Html Cache Management**

Some Index Update Strategies are designed to be invoked either on the publish-end event or on an interval basis. If the Sitecore instance is leveraging html cache for renderings/controls/sublayouts which contain code that depends on one or more indexes, this can create a race condition between html cache clearing and index update operations.

To solve this issue, the renderings/controls/sublayouts that depend on an index need to be marked with the **Clear on Index Update** flag (along with the "Cacheable" checkbox. They will be removed from cache and can be reloaded with current data when the index update is completed

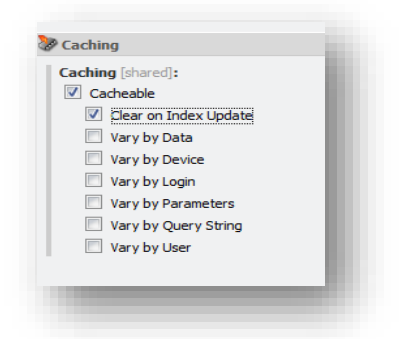

Similar to how other Vary by settings work, this can either be done on the rendering definition item or on the layout details for particular content item.

This flag will make the html cache of renderings be cleared on index update by the IndexDependentCacheManager. The execution of this component is triggered from the indexing:end and indexing:end:remote events:

```
<event name="indexing:end">
     <handler type="Sitecore.ContentSearch.Maintenance.
        IndexDependentHtmlCacheManager, Sitecore.ContentSearch" method="Clear" />
</event>
<event name="indexing:end:remote">
     <handler type="Sitecore.ContentSearch.Maintenance.
        IndexDependentHtmlCacheManager, Sitecore.ContentSearch" method="Clear" />
</event>
```
These events are defined within Sitecore.ContentSearch.config.

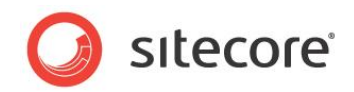

#### <span id="page-22-0"></span>**4.4 Index Update Strategies**

Index Update Strategies are designed to provide a transparent and flexible model for index maintenance. Each index can be configured with unique set of index update strategies, however, it is not recommended to have more than 3 update strategies per index. Also, it is strongly not recommended to leverage update strategies of a similar nature within one index (more on this below).

Sitecore 7.5 ships with a diverse set of Index Update Strategies, however developers can extend this set even further. All out of the box update strategies are defined under the following node within the Sitecore.ContentSearch configuration files:

```
sitecore/contentSearch/indexUpdateStrategies
<manual type="Sitecore.ContentSearch.Maintenance.Strategies.ManualStrategy, 
   Sitecore.ContentSearch" />
```
#### <span id="page-22-1"></span>**4.4.1 RebuildAfterFullPublish Strategy**

This is how this strategy is defined in configuration:

<rebuildAfterFullPublish type="Sitecore.ContentSearch.Maintenance.Strategies. RebuildAfterFullPublishStrategy, Sitecore.ContentSearch" />

This strategy does exactly what the name implies. For example, in environments where a full publish is required to run regularly, it makes no sense to trigger an incremental index rebuild, as it will be quite taxing. Instead, this strategy will trigger a full index rebuild after the completion of the full publish process, which will be much more efficient. In a distributed environment, the index rebuild will be triggered on all remote servers where this strategy is configured. In this case, the Event Queue must be enabled for this environment.

For more information, see the *Sitecore Search Scaling Guide* for more information.

During the initialization, it subscribes to the  $\text{OnFullPublic}$  event and triggers a full index rebuild.

When this strategy is attached to an index and initialized, the following message will be seen in the CrawlingLog file:

Initializing RebuildAfterFullPublishStrategy for index '<index\_name>'

When this strategy is triggered, the following message will be seen in the  $CrawlingLog file$ :

RebuildAfterFullPublishStrategy triggered on index '<index name>'

#### <span id="page-22-2"></span>**Attaching to an index**

This is how you can attach this strategy to an index:

```
<index id="sitecore_index" type="Sitecore.ContentSearch.LuceneProvider.
          LuceneIndex, Sitecore.ContentSearch.LuceneProvider">
    <param desc="name">$(id)</param>
   <param desc="folder">$(id)</param>
    <strategies hint="list:AddStrategy">
      <strategy ref="contentSearch/indexUpdateStrategies/rebuildAfterFullPublish" />
    </strategies>
    <Analyzer ref="search/analyzer" />
 ...
```
#### <span id="page-22-3"></span>**Recommendation**

This strategy should not be combined with the *Synchronous Strategy*, while it may be combined with others.

Since the execution of this strategy effectively causes a full index rebuild, it is recommended to combine this strategy with the usage of the SwitchOnRebuildLuceneIndex implementation.

*Sitecore® is a registered trademark. All other brand and product names are the property of their respective holders. The contents of this document are the property of Sitecore. Copyright © 2001-2014 Sitecore. All rights reserved.*

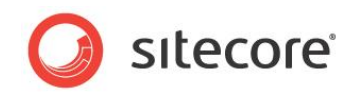

When this strategy is used together with the "onPublishEndAsync" strategy, it needs to be registered as the first entry in the list in order to be triggered first:

```
<index id="sitecore_index" type="Sitecore.ContentSearch.LuceneProvider.LuceneIndex, 
           Sitecore.ContentSearch.LuceneProvider">
    <param desc="name">$(id)</param>
    <param desc="folder">$(id)</param>
    <strategies hint="list:AddStrategy">
      <strategy ref="contentSearch/indexUpdateStrategies/rebuildAfterFullPublish" />
      <strategy ref="contentSearch/indexUpdateStrategies/onPublishEndAsync" />
    </strategies>
   <Analyzer ref="search/analyzer" />
```
#### <span id="page-23-0"></span>**4.4.2 OnPublishEndAsync Strategy**

This is how this strategy is defined in configuration, notice the additional parameter database that is passed to the constructor of the OnPublishEndAsynchronousStrategy class:

```
<onPublishEndAsync type="Sitecore.ContentSearch.Maintenance.Strategies.
            OnPublishEndAsynchronousStrategy, Sitecore.ContentSearch">
           <param desc="database">web</param>
           <CheckForThreshold>true</CheckForThreshold>
</onPublishEndAsync>
```
The "database" parameter defines the database from where to look up the item changes for the processing. See more information below about the CheckForThreshold property.

This strategy does exactly what the name implies. During the initialization, it subscribes to the OnPublishEnd event and triggers an incremental index rebuild. With separate CM and CD servers, this event will be triggered via the EventQueue object, meaning that the EventQueue object needs to be enabled for this strategy to work in such environment.

When this strategy is attached to an index and initialized, the following message will be seen in the CrawlingLog file:

Initializing OnPublishEndAsynchronousStrategy for index '<index name>'.

When this strategy is triggered, the following message will be seen in the  $CrawlingLog file$ :

OnPublishEndAsynchronousStrategy triggered on index '<index\_name>'

#### <span id="page-23-1"></span>**Processing**

The strategy will use the EventQueue object from the database it was initialized with:

<param desc="database">web</param>

This means that there are multiple criteria towards successful execution for this strategy:

- This database must be specified in the <databases /> section of the configuration file.
- The EnableEventQueues setting must be set to true.
- The EventQueue table within the preconfigured database should have entries dated later than index's last update timestamp.

In order to prevent excessive processing of the Event Queue, the strategy will force a full index rebuild when the number of entries in the history table exceeds the number defined in the following setting: Indexing.FullRebuildItemCountThreshold. In most cases, this means that a substantial publishing or deployment occurred, which should always trigger a full index rebuild. This behavior will only be triggered when the following property in configuration is set to  $true$  (which is the default):

<CheckForThreshold>true</CheckForThreshold>

If this setting is set to true it is recommended to use the SwitchOnRebuildLuceneIndex implementation for an index that is using this strategy.

The Indexing.FullRebuildItemCountThreshold setting is not set out of the box and defaults to 100000.

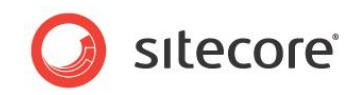

#### <span id="page-24-0"></span>**Attaching to an index**

This is how you can attach this strategy to an index:

```
<index id="sitecore_index" type="Sitecore.ContentSearch.LuceneProvider.LuceneIndex, 
          Sitecore.ContentSearch.LuceneProvider">
    <param desc="name">$(id)</param>
    <param desc="folder">$(id)</param>
    <strategies hint="list:AddStrategy">
      <strategy ref="contentSearch/indexUpdateStrategies/onPublishEndAsync" />
    </strategies>
    <Analyzer ref="search/analyzer" />
 ...
```
#### <span id="page-24-1"></span>**Recommendation**

This strategy should not be combined with the following other strategies:

- **SynchronousStrategy**
- intervalAsync

This strategy can be combined with the following other strategies:

- rebuildAfterFullPublish
- remoteRebuild

This strategy is recommended for multi-server/multi-instance environments where the EventQueue is already enabled as a part of the Scaling Guide configuration. See the *Sitecore Search Scaling Guide* for more information.

#### <span id="page-24-2"></span>**4.4.3 IntervalAsynchronous Strategy**

This is how this strategy is defined in configuration, notice two parameters: database and interval:

```
<intervalAsyncMaster type="Sitecore.ContentSearch.Maintenance.Strategies.
           IntervalAsynchronousStrategy, Sitecore.ContentSearch">
    <param desc="database">master</param>
    <param desc="interval">00:00:10</param>
    <CheckForThreshold>true</CheckForThreshold>
</intervalAsyncMaster>
```
The database parameter defines the database from where to look up the item changes for the processing.

The interval parameter defines the frequency of the strategy trigger.

The CheckForThreshold parameter is described further down.

When this strategy is attached to an index and initialized, the following message will be seen in the CrawlingLog file:

Initializing IntervalAsynchronousUpdateStrategy for index '<index name>'.

When this strategy is triggered, the following message will be seen in the CrawlingLog file:

IntervalAsynchronousUpdateStrategy triggered on index '<index\_name>'

#### <span id="page-24-3"></span>**Processing**

This strategy is triggered on a time interval instead of the OnPublishEnd event, and is relying on the History Engine Store to process item changes.

- This referenced database must exist.
- This referenced database must have History Engine enabled.
- The History Engine should have entries dated later than index's last update timestamp.

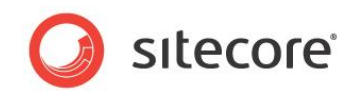

It is leveraging an internal timer that is initialized with a predefined interval value and is triggered when the timer fires (every 10 seconds as shown below).

```
<intervalAsync type="Sitecore.ContentSearch.Maintenance.Strategies.
         IntervalAsynchronousStrategy, Sitecore.ContentSearch">
    <param desc="database">web</param>
    <param desc="interval">00:00:10</param>
    <CheckForThreshold>true</CheckForThreshold>
</intervalAsync>
```
In order to prevent excessive processing of the History Engine Store, the strategy will force full index rebuild when the number of entries in the history table exceeds the number defined in the following setting: Indexing.FullRebuildItemCountThreshold. In most cases this means that a substantial publishing or deployment occurred which should always trigger a full index rebuild.

This behavior will only be triggered when the following property in configuration is set to  $true$  (which is the default):

```
<CheckForThreshold>true</CheckForThreshold>
```
If this setting is set to true, it is recommended to use the SwitchOnRebuildLuceneIndex implementation.

The Indexing.FullRebuildItemCountThreshold setting is not enabled out of the box and defaults to 100000.

#### <span id="page-25-0"></span>**Attaching to an index**

This is how you can attach this strategy to an index:

```
<index id="sitecore_index" type="Sitecore.ContentSearch.LuceneProvider.LuceneIndex, 
          Sitecore.ContentSearch.LuceneProvider">
    <param desc="name">$(id)</param>
    <param desc="folder">$(id)</param>
   <strategies hint="list:AddStrategy">
       <strategy ref="contentSearch/indexUpdateStrategies/intervalAsync" />
    </strategies>
    <Analyzer ref="search/analyzer" />
 ...
```
#### <span id="page-25-1"></span>**Recommendation**

This strategy should not be combined with the following other strategies:

- **SynchronousStrategy**
- onPublishEndAsync

This strategy can be combined with the following other strategies:

- rebuildAfterFullPublish
- remoteRebuild

This strategy is recommended for the master database indexes or for single-server environments where it is important to conserve as many resources as possible.

Also, the strategy makes sense on less critical indexes which may not need to be updated as frequently. Implementers can adjust the interval as they see fit.

Out of the box, this strategy is created specifically for the  $\cos$  and master databases:

```
 <intervalAsyncCore type="Sitecore.ContentSearch.Maintenance.Strategies.
         IntervalAsynchronousStrategy, Sitecore.ContentSearch">
    <param desc="database">core</param>
    <param desc="interval">00:01:00</param>
    <CheckForThreshold>true</CheckForThreshold>
 </intervalAsyncCore>
 <intervalAsyncMaster type="Sitecore.ContentSearch.Maintenance.Strategies.
         IntervalAsynchronousStrategy, Sitecore.ContentSearch">
```
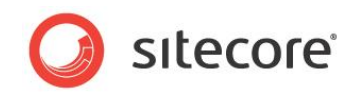

```
 <param desc="database">master</param>
    <param desc="interval">00:00:10</param>
    <CheckForThreshold>true</CheckForThreshold>
 </intervalAsyncMaster>
```
#### <span id="page-26-0"></span>**4.4.4 Synchronous Strategy**

This strategy provides the most close-to-real-time index update as possible and is the most expensive both in terms of CPU and IO. Before using this strategy, please read the *[Recommendation](#page-26-4)* section carefully.

This is how this strategy is defined in configuration:

```
<sync type="Sitecore.ContentSearch.Maintenance.Strategies.SynchronousStrategy, 
          Sitecore.ContentSearch" />
```
When this strategy is attached to an index and initialized, the following message will be seen in the CrawlingLog file:

Initializing SynchronousStrategy for index '<index name>'.

When this strategy is triggered, the following message will be seen in the  $C_{\text{rawlingLog}}$  file:

SynchronousStrategy triggered on index '<index name>'

#### <span id="page-26-1"></span>**Processing**

This strategy hooks up to the low-level DataEngine events such as ItemSaved and ItemSavedRemote. When used on a single server instance, the strategy guarantees an index update immediately after item update. On a multi-server environment, the strategy will work along with the EventQueue that will broadcast remote ItemSavedRemote events. The moment an item is published and ItemSavedRemote event is raised, the strategy will be triggered.

#### <span id="page-26-2"></span>**Requirements**

Sitecore must be configured according to the Scaling Guide, i.e. with the EventQueue enabled. See the document *Sitecore Search Scaling Guide* for more information.

#### <span id="page-26-3"></span>**Attaching to an index**

This is how you can attach this strategy to an index:

```
<index id="sitecore index" type="Sitecore.ContentSearch.LuceneProvider.LuceneIndex,
         Sitecore.ContentSearch.LuceneProvider">
   <param desc="name">$(id)</param>
   <param desc="folder">$(id)</param>
   <strategies hint="list:AddStrategy">
      <strategy ref="contentSearch/indexUpdateStrategies/sync" />
   </strategies>
   <Analyzer ref="search/analyzer" />
 ...
```
#### <span id="page-26-4"></span>**Recommendation**

This strategy can only be combined with the following strategy:

remoteRebuild

This strategy should be used only when the implementation requires immediate index updates and where a dedicated indexing server infrastructure with plenty of processing resources is in place. Since the *OnPublishEndAsync* strategy already provides an effective way of maintaining the search indexes on CD servers after publishing, the only application of this strategy that can be recommended is on CM servers for the indexes that process the master database, and where the timing of the index update is absolutely critical. Such CM environments should account for the extra CPU and IO intensity of the strategy. Using this strategy on a CM server with lots of content entry activity can severely

*Sitecore® is a registered trademark. All other brand and product names are the property of their respective holders. The contents of this document are the property of Sitecore. Copyright © 2001-2014 Sitecore. All rights reserved.*

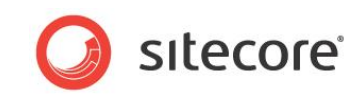

impact performance of the system. For most cases, the *IntervalAsyncronous* strategy configured for the master database should be more than sufficient.

#### <span id="page-27-0"></span>**4.4.5 RemoteRebuildStrategy**

This strategy is subscribing to the  $OnIndexinqEndedRemote$  event which is triggered when a particular index is rebuilt. The strategy will react only when a full index rebuild is performed.

This mechanism allows for rebuilding remote indexes when an index is forced to be rebuilt from the Control Panel, for example.

```
<remoteRebuild type="Sitecore.ContentSearch.Maintenance.Strategies.
          RemoteRebuildStrategy, Sitecore.ContentSearch" />
```
#### <span id="page-27-1"></span>**Attaching to an index**

This is how you can attach this strategy to an index:

```
<index id="sitecore_index" type="Sitecore.ContentSearch.LuceneProvider.LuceneIndex, 
         Sitecore.ContentSearch.LuceneProvider">
   <param desc="name">$(id)</param>
   <param desc="folder">$(id)</param>
   <strategies hint="list:AddStrategy">
      <strategy ref="contentSearch/indexUpdateStrategies/remoteRebuild" />
   </strategies>
   <Analyzer ref="search/analyzer" />
 ...
```
#### <span id="page-27-2"></span>**Recommendation**

This strategy can be combined with any other strategy and can be quite handy within multi-server environments where each Sitecore instance maintains its own copy of the index. This way full rebuild can be triggered from one CM server, and this event will be raised on all remote servers where the index is configured with this strategy.

#### **Important**

In order for this strategy to work on remote servers, the index name should be identical to the one for which the index rebuild was forced.

#### **Important**

This strategy requires the Event Queue to be enabled within the environment. Please refer to the *Sitecore Search Scaling Guide* for information on how to enable the Event Queue.

#### **Important**

In order for this strategy to work, the database that is assigned for system event queue storage (core by default) should be shared between the Sitecore instance where the rebuild happened and where it needs to be replayed.

#### <span id="page-27-3"></span>**4.4.6 Manual Strategy**

This is a special kind of strategy that essentially disables any automatic index update. Indexes that rely on this strategy will have to be rebuilt manually.

```
<manual type="Sitecore.ContentSearch.Maintenance.Strategies.ManualStrategy, 
          Sitecore.ContentSearch" />
```
When this strategy is attached to an index and initialized, the following message will be seen in the CrawlingLog file:

```
Initializing ManualStrategy for index '<index name>'.
 Index will have to be rebuilt manually
```
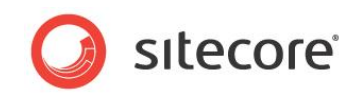

#### <span id="page-28-0"></span>**Attaching to an index**

This is how you can attach this strategy to an index:

```
<index id="sitecore_index" type="Sitecore.ContentSearch.LuceneProvider.LuceneIndex, 
          Sitecore.ContentSearch.LuceneProvider">
    <param desc="name">$(id)</param>
   <param desc="folder">$(id)</param>
   <strategies hint="list:AddStrategy">
      <strategy ref="contentSearch/indexUpdateStrategies/manual" />
    </strategies>
    <Analyzer ref="search/analyzer" />
 ...
```
#### <span id="page-28-1"></span>**Recommendation**

It does not make sense to combine this strategy with any other strategy. It is reserved for special cases when the whole indexing process must be outsourced to a dedicated server and no index update should happen on a particular Sitecore instance.

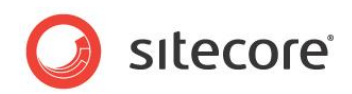

#### <span id="page-29-0"></span>**4.5 Boosting Search Results at Indexing Time**

Items and specific fields can be boosted at indexing time to score these specific items better than others. This can, for example, be used to promote popular/most sold books in a bookshop and show less sold books as ranked lower than popular books in a search result.

Boosting can be applied on the item/document level or at field level.

Field level boosting can be used to make matches on a specific field more or less important. For example, in a bookshop, the book product items have three fields: Title, Summary and Foreword. The searches are still performed on all three fields, but matches in the Foreword field should be less important that Title and Summary.

#### **Note**

Boosting can also be applied at query time and will also take effect on items or fields that have been boosted at indexing time.

#### <span id="page-29-1"></span>**Configuration**

```
<configuration xmlns:patch="http://www.sitecore.net/xmlconfig/">
   <sitecore>
 ...
     <pipelines>
       <!-- RESOLVE FIELD LEVEL BOOSTING
           Pipeline for resolving boosting rules on fields.
            Arguments: (Item) Item being indexed
           Example : Boost search results by a field value.
       -->
       <indexing.resolveFieldBoost help="Processors should derive from 
         Sitecore.ContentSearch.Pipelines.ResolveBoost.ResolveFieldBoost.
         BaseResolveFieldBoostPipelineProcessor">
          <processor type="Sitecore.ContentSearch.Pipelines.ResolveBoost
         .ResolveFieldBoost.SystemFieldFilter, Sitecore.ContentSearch"/>
          <processor type="Sitecore.ContentSearch.Pipelines.ResolveBoost.
          ResolveFieldBoost.FieldDefinitionItemResolver, Sitecore.ContentSearch"/>
          <processor type="Sitecore.ContentSearch.Pipelines.ResolveBoost.
          ResolveFieldBoost.StaticFieldBoostResolver, Sitecore.ContentSearch"/>
       </indexing.resolveFieldBoost>
       <!-- RESOLVE ITEM LEVEL BOOSTING
            Pipeline for resolving boosting rules on items.
           Arguments: (Item) Item being indexed
            Example : Boost search results by an Item Template.
      -- <indexing.resolveItemBoost help="Processors should derive from
       Sitecore.ContentSearch.Pipelines.ResolveBoost.
       ResolveItemBoost.BaseResolveItemBoostPipelineProcessor">
         <processor type="Sitecore.ContentSearch.Pipelines.ResolveBoost.
         ResolveItemBoost.ItemLocationFilter, Sitecore.ContentSearch">
            <includedLocations hint="list">
               <content>/sitecore/content</content>
               <media>/sitecore/media library</media>
            </includedLocations>
         </processor>
         <processor type="Sitecore.ContentSearch.Pipelines.ResolveBoost.
         ResolveItemBoost.StaticItemBoostResolver, Sitecore.ContentSearch"/>
         <processor type="Sitecore.ContentSearch.Pipelines.ResolveBoost.
         ResolveItemBoost.LocalRuleBasedItemBoostResolver, Sitecore.ContentSearch"/>
         <processor type="Sitecore.ContentSearch.Pipelines.ResolveBoost.
         ResolveItemBoost.GlobalRuleBasedItemBoostResolver, Sitecore.ContentSearch"/>
       </indexing.resolveItemBoost>
     </pipelines>
     <!-- BOOSTING MANAGER
          The manager class controlling the boosting resolution logic
--> <boostingManager defaultProvider="default" enabled="true">
       <providers>
         <clear/>
```
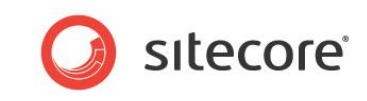

```
 <add name="default" type="Sitecore.ContentSearch.Boosting.
         PipelineBasedBoostingProvider, Sitecore.ContentSearch"/>
       </providers>
     </boostingManager>
 ...
   </sitecore>
</configuration>
```
#### **Rules for Boost**

- Default value for Boost is 1
- Values greater than 1 push the results to the top.
- Values less than 1 drag the results to the bottom (this is not often used).

#### <span id="page-30-0"></span>**4.5.1 Field Level Boosting**

Field level boosting is resolved within the indexing.resolveFieldBoost pipeline that has the following processors enabled:

```
 <processor type="Sitecore.ContentSearch.Pipelines.ResolveBoost.
   ResolveFieldBoost.SystemFieldFilter, Sitecore.ContentSearch"/>
 <processor type="Sitecore.ContentSearch.Pipelines.ResolveBoost.
   ResolveFieldBoost.FieldDefinitionItemResolver, Sitecore.ContentSearch"/>
 <processor type="Sitecore.ContentSearch.Pipelines.ResolveBoost.
  ResolveFieldBoost.StaticFieldBoostResolver, Sitecore.ContentSearch"/>
```
The SystemFieldFilter processor makes sure that the feature ignores all the system fields whose names start with " ". This ensures that the impact on performance of the indexing operation is minimized.

The FieldDefinitionItemResolver takes the instance of the

Sitecore. Data. Fields. Field and resolves the Field Definition Item that is expected to provide the boost value.

Once the template definition item is resolved, the final processor, StaticFieldBoostResolver is fired which simply reads the boost value out of the Field Definition Item, which is referred to as "static field boost".

To activate the Indexing section with the Boost Value field, on the **View** tab toggle the **Standard Fields** checkbox:

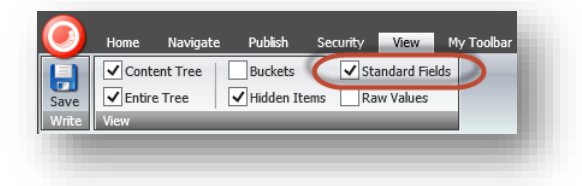

Out of the box, the Field Level Boosting feature is only enabled for static boost resolution. You can enable the Rule-Based Boosting for fields yourself. For more information about this, see the *Item Level Boosting* section.

#### <span id="page-30-1"></span>**4.5.2 Item Level Boosting**

Item level boosting is resolved within the indexing.resolveItemBoost pipeline that has the following processors enabled:

```
 <processor type="Sitecore.ContentSearch.Pipelines.ResolveBoost.
 ResolveItemBoost.ItemLocationFilter, Sitecore.ContentSearch">
    <includedLocations hint="list">
       <content>/sitecore/content</content>
       <media>/sitecore/media library</media>
    </includedLocations>
 </processor>
```
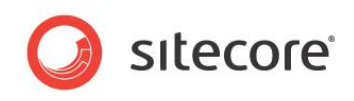

 <processor type="Sitecore.ContentSearch.Pipelines.ResolveBoost. ResolveItemBoost.StaticItemBoostResolver, Sitecore.ContentSearch"/> <processor type="Sitecore.ContentSearch.Pipelines.ResolveBoost. ResolveItemBoost.LocalRuleBasedItemBoostResolver, Sitecore.ContentSearch"/> <processor type="Sitecore.ContentSearch.Pipelines.ResolveBoost. ResolveItemBoost.GlobalRuleBasedItemBoostResolver, Sitecore.ContentSearch"/>

The ItemLocationFilter processor makes sure that only items in the specified locations are processed by the pipeline. This ensures that the impact on performance of the indexing operation is minimized. If you need to extend this list, make sure to use the syntax below

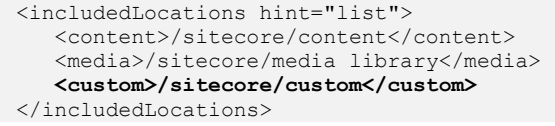

The StaticItemBoostResolver processor simply reads the boost value out of the indexed item, which is referred to as "static item boost".

This value can also be set for all items based on the Sample Item template via the Standard Values facility:

To activate the Indexing section with the Boost Value field, on the **View** tab toggle the **Standard Fields** checkbox:

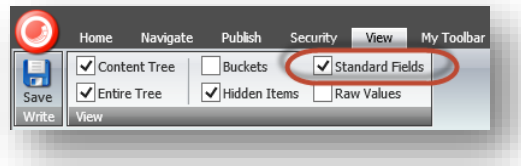

The LocalRuleBasedItemBoostResolver and GlobalRuleBasedItemBoostResolver processors execute Rule-Based Boosting for the indexed item. Both are executed in a similar fashion, using the Rules Engine, with the difference being the location from where the boosting rules are looked up. For more information, see the *Rules Engine Cookbook*.

The LocalRuleBasedItemBoostResolver picks up the rules from the **Boosting Rules** field in the Indexing section:

The source of the **Boosting Rules** field is restricted to the following location where all boosting rules are managed:

/sitecore/system/Settings/Indexing and Search/Boosting Rules

This set of boosting rules can also be set on the \_\_Standard Values level, just as any other field value.

```
The GlobalRuleBasedItemBoostResolver will process all boosting rules created under 
/sitecore/system/Settings/Indexing and Search/Boosting Rules/Global Rules.
```
In this example, the boosting rule called "Item has new in title" will be executed for every item that is being indexed. So it is important to keep absolutely necessary global boosting rules. Otherwise, this could have a drastically negative impact on indexing time. In other words, use the local boosting rules as much as possible.

<span id="page-31-0"></span>For more information on how the boosting rules are evaluated, see the *[Rule-Based Boosting](#page-31-0) section*.

#### **4.5.3 Rule-Based Boosting**

This feature is based on the Rules Engine allowing for easy creation and extension of boosting rules. For more information, see the *Rules Engine Cookbook*.

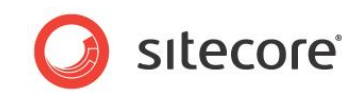

In order to create a boosting rule, locate the following item:

/sitecore/system/Settings/Indexing and Search/Boosting Rules

First, you need to decide whether it's a boosting rule that will be used locally per item or per template, or it's a global rule. Each has a designated location. For example, in order to create a new local item rule, right click on the Item Rules folder and Insert a new Boosting Rule:

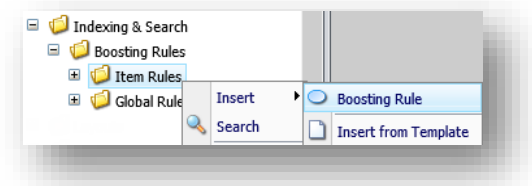

Let's create a boosting rule that will boost all items in English language.

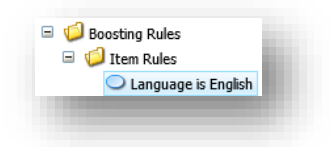

After the rule is created, click **Edit Rule**.

The **Rule Set Editor** dialog box contains a set of familiar conditions:

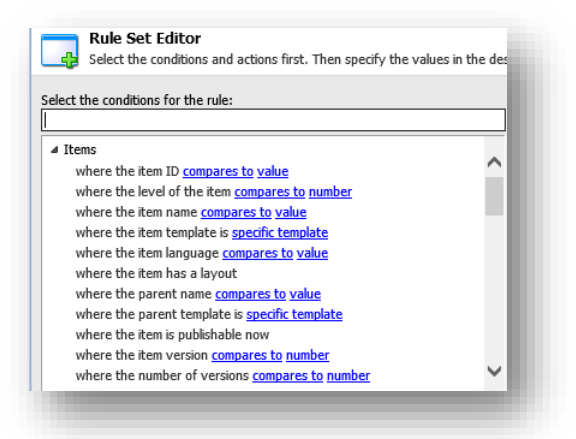

Select the *where the item language compares to value* rule from the list and set the macro as follows:

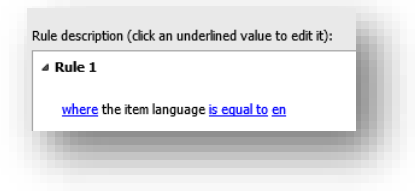

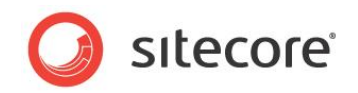

The action we need is called *adjust boost by select*:

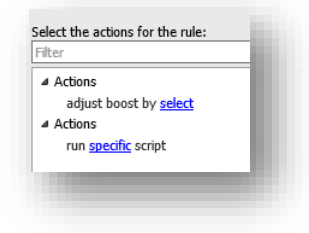

When you click on the "select" macro the following dialog will appear where you can specify the boost value. The boost value can be either a positive or negative whole number.

<span id="page-33-0"></span>Once the boosting rule is saved, we need to associate it with either an item or a template.

#### **4.5.4 Rule-Based Boosting for Fields**

Since the Rule-Based Boosting for fields is not implemented out of the box, you can implement this feature with very little development effort. See the *Developer's Guide to Item Buckets and Search* for more information.

#### <span id="page-33-1"></span>**4.5.5 Troubleshooting Boosting**

For Rule-Based Boosting, one common reason why boosting may not be resolved properly is that the boosting rule was not published to the target database.

For field level boosting, you have to make sure that the Field Definition Item was published as well.

Since this feature is used at indexing time, you have to make sure the item was re-indexed properly for the new boosting values to be picked up. Depending on the Index Update Strategy of choice, this could happen either immediately after an item is saved, on an interval basis or after publishing.

If the item or field level boosting efforts are not giving the desired result, the first thing you should do is debug the boosting values by changing the logger level of the CrawlingLog from INFO to DEBUG:

```
 <logger name="Sitecore.Diagnostics.Crawling" additivity="false">
   <level value="DEBUG" />
   <appender-ref ref="CrawlingLogFileAppender" />
 </logger>
```
This will restart the application pool and generate a new CrawlingLog file.

Next time you force an item re-index, entries will be shown in the log file, which should provide you with the necessary insight on what resolved boosting values are being set.

If the resolved item boost is not what you expect, the indexed item may pick it up from the Global Rules container, or maybe the Local Boosting Rule is not evaluating properly.

If you do not see any entries about item boosting resolving in the Crawling Log, you can enable the Verbose Logger component and review why the item is not being indexed.

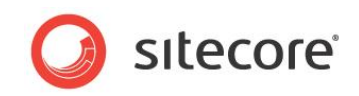

# **Chapter 5**

## <span id="page-34-0"></span>**Pipelines**

This chapter explains the pipeline processors that are used for search and indexing in Sitecore CMS 7.5.

- Overview of pipeline processors
- Indexing.getDependencies pipeline

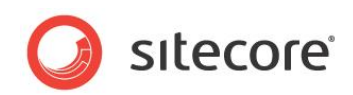

#### <span id="page-35-0"></span>**5.1 Pipelines Overview**

The following list shows the pipelines that are invoked for search procedures:

```
contentSearch.stripQueryStringParameters
contentSearch.getContextIndex
contentSearch.getGlobalSearchFilters
contentSearch.getFacets
contentSearch.processFacets
contentSearch.queryWarmup
contentSearch.translateQuery
indexing.filterIndex.inbound
indexing.filterIndex.outbound
indexing.getDependencies
indexing.resolveFieldBoost
indexing.resolveItemBoost
```
More information about these pipeline processors are listed in this section.

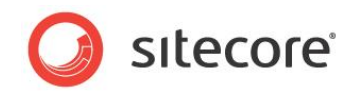

#### <span id="page-36-0"></span>**5.2 contentSearch.queryWarmup**

This pipeline is critical for the production environment, and allows specifying a list of raw queries to be executed during Sitecore initialization. This early execution will make sure the queries are cached, so the first visitor does not have to a delay. Be aware, that this pipeline will have a negative effect on the application startup time. So it is recommended to use it only in a production environment.

To enable this feature, in the App\_Config/Include folder, remove.example from the extension of the Sitecore.Buckets.WarmupQueries.config.example file.

To extend the list of queries, in the sitecore/search/warmup item, add more <query /> elements.

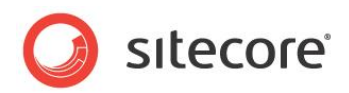

#### <span id="page-37-0"></span>**5.3 indexing.getDependencies Pipeline**

This pipeline is designed to address issues when a search document is built from the data coming from more than one item. Consider example with Item Cloning and two items. When the value of the title field changes on the original item, all clones need to be notified and updated. Note that the processors within the pipeline are responsible for the collection of the "indexing-dependent items", and that's it. Once the pipeline returns, all "indexing-dependent items" will be processed and updated within the index.

Please note that this processor is disabled by default and can be enabled if a particular solution uses the Item Cloning feature.

#### <span id="page-37-1"></span>**5.3.1 How to Enable/Disable**

The pipeline is executed from within each crawler if the crawler's ProcessDependencies property is set to  $true$ , which is the default. To disable this feature, add the following parameter to the appropriate index under the <Configuration /> section.

```
<index id="content" ...>
            ...
     <Configuration type="...">
         <IndexAllFields>true</IndexAllFields>
         <ProcessDependencies>false</ProcessDependencies>
```
Alternatively, if the indexes don't override default configuration with a local one (e.g., the Configuration section is missing), you can also globally change this setting under

```
<DefaultIndexConfiguration />:
```

```
<DefaultIndexConfiguration type="...">
          <IndexAllFields>true</IndexAllFields>
          <ProcessDependencies>false</ProcessDependencies>
```
Note that if a particular index has its own "local" <Configuration /> section, this setting will need to be defined there in order for this to take affect for a particular index. The indexes without local configuration will use the setting from the  $\leq$ DefaultIndexConfiguration  $\geq$  section.

#### <span id="page-37-2"></span>**5.3.2 Usage**

This pipeline can be used for other scenarios as well, such as composite page design where child pages are included into the search document of the parent item. This way you can insert an additional processor that will contain the logic that determines whether the currently indexed item is a child item, so the code can return the parent as "indexing-dependent item".

This specific scenario would most likely be complemented by one or more custom Computed Fields that would perform the reverse logic of reading the child pages and adding the content to the search document created for the currently indexed item.

Each custom processor must implement Sitecore.ContentSearch.Pipelines.GetDependencies BaseProcessor:

```
public abstract class BaseProcessor
\left\{\begin{array}{ccc} \end{array}\right\} public abstract void Process(GetDependenciesArgs args);
 }
```
The pipeline arguments represented by the GetDependenciesArgs class contain the instance of the indexed item and the list of  $I$ temUris for each indexing-dependent item.

This pipeline is defined within Sitecore.ContentSearch.config.

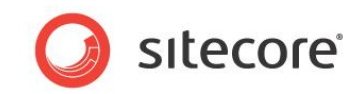

#### <span id="page-38-0"></span>**5.3.3 How to troubleshoot**

Consider enabling Verbose Logger to monitor whether this pipeline is triggered for a particular index. If it is enabled and the Verbose Logger is on, you should see the following messages in Crawler log:

```
INFO [Index=content_index] UpdateDependents 
content_index|sitecore://master/{604A57CD-5FF7-4A9B-AE27-3C962CBB9E3A}?lang=en&ver=1
       // the dependent items will be updated below
       INFO [Index=content_index] ItemUpdating content_index|sitecore://master/{4C9B6DFA-
A22F-4755-81D6-DAFE1AFDE58E}?lang=en&ver=1
       INFO [Index=content_index] ItemUpdated content_index|sitecore://master/{4C9B6DFA-
A22F-4755-81D6-DAFE1AFDE58E}?lang=en&ver=1
       INFO Setting Index Property 'content_index_LT-AS-CGSXDS1-
elbrus.local.net_last_updated'='20130116T202350'
```
For more information about verbose logging, see the section *[Verbose Logger.](#page-10-1)*